La rete wireless "eduroam" è di tipo WPA2 Enterprise (AES) in standard IEEE 802.11a-b-g (2.4 e 5 GHz), il sistema ti autenticazione utilizzato è P-EAP.

Per connettersi alla rete basta selezionare l'SSID eduroam dall'elenco e poi inserire i propri dati di autenticazione come raffigurato negli screenshot.

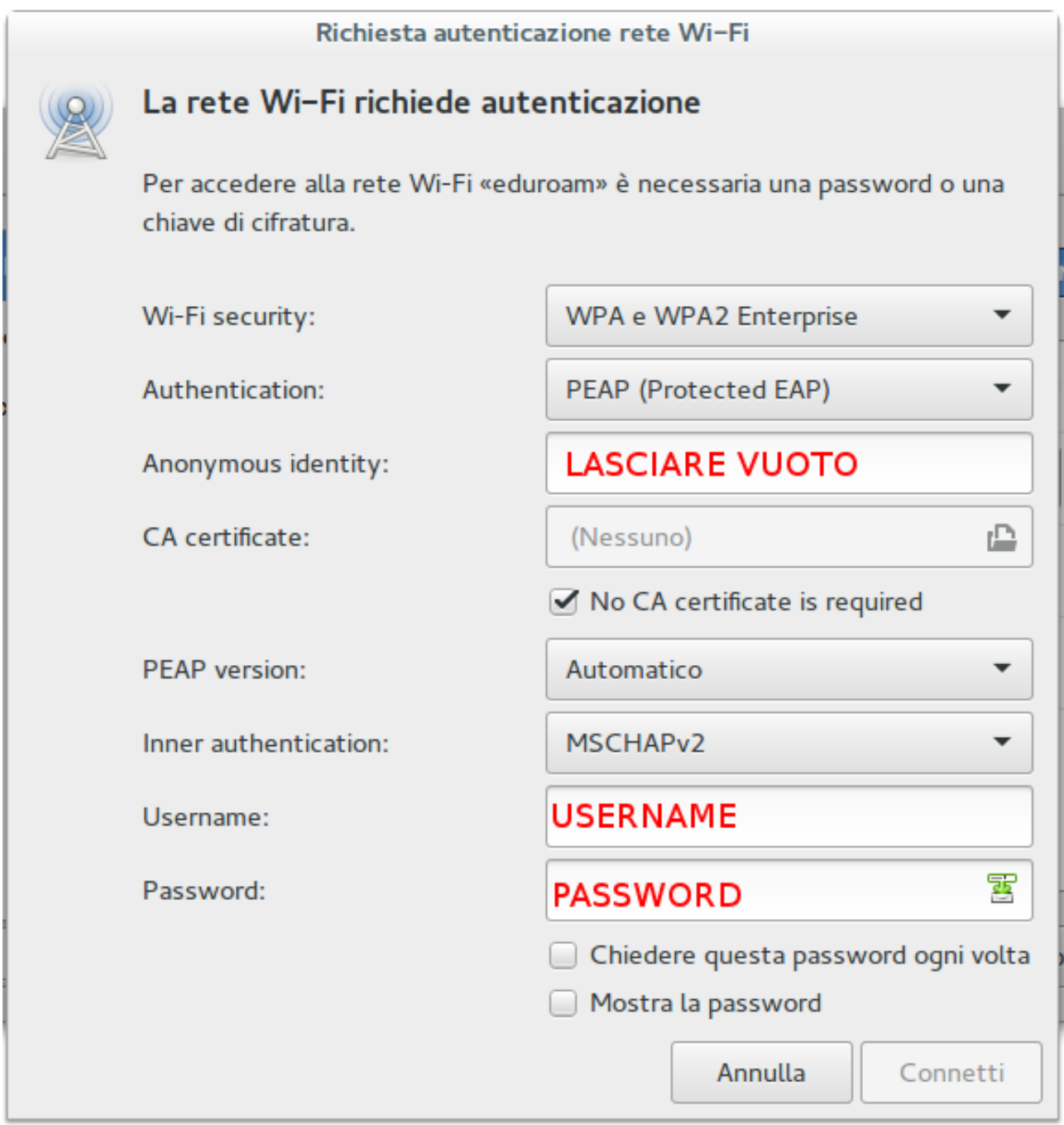

Su molte versioni di Ubuntu anche se si toglie il segno di spunta a "No CA certificatesi is required" il sistema non applica questa opzione, quindi è necessario editare con VI o NANO (o con l'editor grafico o testuale che preferite) il seguente file: /etc/NetworkManager/systemconnections/eduroam aggiungendo questa stringa nel blocco [802-1x] dopo eap=peap; **system-ca-certs=false**

Una volta salvato il file e apportata la modifica è necessario riavviare il sistema.